### Matematika hrou – 3D grafika

#### Roman Plch<sup>1</sup>, Petra Šarmanová<sup>2</sup>

 $1$ Ústav matematiky a statistiky Masarykova univerzita, Brno

<sup>2</sup>Katedra aplikované matematiky VŠB-Technická univerzita, Ostrava

<span id="page-0-0"></span> $QQ$ 

 $\sim$   $\sim$ 

 $\Omega$ 

V současné době máme dvě hlavní možnosti, jak pomocí TEXu vytvářet PDF dokumenty s vloženou interaktivní 3D grafikou.

 $209$ 

V současné době máme dvě hlavní možnosti, jak pomocí TEXu vytvářet PDF dokumenty s vloženou interaktivní 3D grafikou. První možnost předpokládá vytvoření 3D objektu externím programem a jeho následnou transformaci do formátu U3D.

V současné době máme dvě hlavní možnosti, jak pomocí TEXu vytvářet PDF dokumenty s vloženou interaktivní 3D grafikou. První možnost předpokládá vytvoření 3D objektu externím programem a jeho následnou transformaci do formátu U3D. Získaný grafický objekt ve formátu U3D pak vložíme do PDF dokumentu pomocí balíčku movie15 a příkazu \includemovie (obr. [1\)](#page-5-0). Celý postup je detailně popsán v [\[2\]](#page-33-1) a [\[3\]](#page-33-2).

→ (母) → → ヨ) → → ヨ) →

(k5-os.u3d)

#### <span id="page-5-0"></span>Obrázek: Graf vytvořený v Maplu a převedený do U3D pomocí Deep Exploration

4 0 8

- ∢ 母 ▶ ∢ 君 ▶ .∢ 君 ▶

 $299$ 

э

Pomocí parametrů příkazu \includemovie můžeme vytvářet pojmenované pohledy na scénu. Ve výsledném PDF dokumentu se tyto pohledy zobrazí v Toolbaru a je možno z nich vybírat. Můžeme tak studentům jednoduše ukázat ty části grafiky, které jsou pro popisovaný problém důležité.

Pomocí parametrů příkazu \includemovie můžeme vytvářet pojmenované pohledy na scénu. Ve výsledném PDF dokumentu se tyto pohledy zobrazí v Toolbaru a je možno z nich vybírat. Můžeme tak studentům jednoduše ukázat ty části grafiky, které jsou pro popisovaný problém důležité.

Pomocí příkazu \movieref vytváříme hypertextové odkazy na 3D objekty, přitom můžeme nastavovat různé pohledy na scénu.

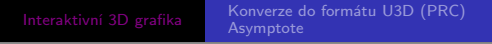

<span id="page-8-0"></span>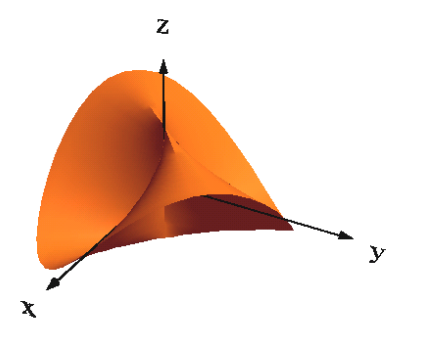

Obrázek: Hypertextové odkazy na předdefinované pohledy

Podívejte se na danou funkci z různých pohledů – [shora,](#page-8-0) [zdola](#page-8-0) a [ze strany.](#page-8-0)  $\leftarrow$  $\mathbf{F}=\mathbf{A}$ 

 $2Q$ 

#### 3Dlights

 $2Q$ 

#### <span id="page-9-0"></span>Obrázek: Ukázka použití pojmenovaných pohledů

Funkce  $f(x,y) = e^{-x^2-y^2}$  $f(x,y) = e^{-x^2-y^2}$  $f(x,y) = e^{-x^2-y^2}$  a její Taylorovy polynomy [2. stupně,](#page-9-0) [3. stupně](#page-9-0) a [4. stupně.](#page-9-0) す イヨ メ ヨ メ

イロト イ母ト イヨト イ

 $200$ 

### Vytvoření 3D objektu – příklady

Maple (do verze 13) – export 3D grafiky (příkaz plot3d) do formátu VRML pomocí příkazu vrml z balíčku plottools

メロメ メ母メ メミメ メミメ

 $200$ 

- Maple (do verze 13) export 3D grafiky (příkaz plot3d) do formátu VRML pomocí příkazu vrml z balíčku plottools
- Maple 13 a novější export 3D grafiky do formátu DAE nebo X3D.

メロメ メ母メ メミメ メミメ

 $200$ 

- Maple (do verze 13) export 3D grafiky (příkaz plot3d) do formátu VRML pomocí příkazu vrml z balíčku plottools
- Maple 13 a novější export 3D grafiky do formátu DAE nebo X3D.
- Matlab export do VRML pomocí příkazu vrml.

メロメ メ母メ メミメ メミメ

 $200$ 

- Maple (do verze 13) export 3D grafiky (příkaz plot3d) do formátu VRML pomocí příkazu vrml z balíčku plottools
- Maple 13 a novější export 3D grafiky do formátu DAE nebo X3D.
- Matlab export do VRML pomocí příkazu vrml.
- Maxima export do VRML

 $200$ 

- Maple (do verze 13) export 3D grafiky (příkaz plot3d) do formátu VRML pomocí příkazu vrml z balíčku plottools
- Maple 13 a novější export 3D grafiky do formátu DAE nebo X3D.
- Matlab export do VRML pomocí příkazu vrml.
- Maxima export do VRML

```
load(draw);
draw_renderer : 'vtk $
draw3d(
    axis_3d =true,
    file name = "ukazka",terminal= vrml,
    enhanced3d = true.explicit(sin(x<sup>2+y<sup>2</sup>)/5, x, -2, 2, y, -2, 2) $</sup>
```
**·** [Deep Exploration](http://www.righthemisphere.com/products/dexp/de_std.html)

**K ロト K 倒 ト K 毛** 

Ε

어서 동시

<span id="page-15-0"></span> $299$ 

- **•** [Deep Exploration](http://www.righthemisphere.com/products/dexp/de_std.html)
- [3D PDF Converter](http://www.tetra4d.com/3dpdf) (dříve 3D Reviewer, součást Acrobatu 3D)

 $\leftarrow$ 

 $\sim$ 

- **•** [Deep Exploration](http://www.righthemisphere.com/products/dexp/de_std.html)
- [3D PDF Converter](http://www.tetra4d.com/3dpdf) (dříve 3D Reviewer, součást Acrobatu 3D)
- [PDF3D ReportGen](http://www.pdf3d.com/products.php) (k dispozici i Linuxová verze)

 $\Omega$ 

- **•** [Deep Exploration](http://www.righthemisphere.com/products/dexp/de_std.html)
- [3D PDF Converter](http://www.tetra4d.com/3dpdf) (dříve 3D Reviewer, součást Acrobatu 3D)
- [PDF3D ReportGen](http://www.pdf3d.com/products.php) (k dispozici i Linuxová verze)
- [Okino Universal-3D Geometry Export Converter](http://www.okino.com/conv/exp_u3d.htm)

- **•** [Deep Exploration](http://www.righthemisphere.com/products/dexp/de_std.html)
- [3D PDF Converter](http://www.tetra4d.com/3dpdf) (dříve 3D Reviewer, součást Acrobatu 3D)
- [PDF3D ReportGen](http://www.pdf3d.com/products.php) (k dispozici i Linuxová verze)
- [Okino Universal-3D Geometry Export Converter](http://www.okino.com/conv/exp_u3d.htm)

"Nekomerční" produkty:

**o** [Meshlab](http://meshlab.sourceforge.net/)

 $209$ 

- **•** [Deep Exploration](http://www.righthemisphere.com/products/dexp/de_std.html)
- [3D PDF Converter](http://www.tetra4d.com/3dpdf) (dříve 3D Reviewer, součást Acrobatu 3D)
- [PDF3D ReportGen](http://www.pdf3d.com/products.php) (k dispozici i Linuxová verze)
- [Okino Universal-3D Geometry Export Converter](http://www.okino.com/conv/exp_u3d.htm)

"Nekomerční" produkty:

- [Meshlab](http://meshlab.sourceforge.net/)
- **•** [Jreality](http://www3.math.tu-berlin.de/jreality/)

 $209$ 

- **•** [Deep Exploration](http://www.righthemisphere.com/products/dexp/de_std.html)
- [3D PDF Converter](http://www.tetra4d.com/3dpdf) (dříve 3D Reviewer, součást Acrobatu 3D)
- [PDF3D ReportGen](http://www.pdf3d.com/products.php) (k dispozici i Linuxová verze)
- [Okino Universal-3D Geometry Export Converter](http://www.okino.com/conv/exp_u3d.htm)

"Nekomerční" produkty:

- **o** [Meshlab](http://meshlab.sourceforge.net/)
- **•** [Jreality](http://www3.math.tu-berlin.de/jreality/)
- <span id="page-21-0"></span>**a [IDTFConverter](http://sourceforge.net/projects/u3d/)**

つくへ

# Konverze z Maplu pomocí maplex3d2prc

Převodník maplex3d2prc Michaila Vidiassova převádí výstup z Maplu ve formátu X3D (k dispozici od verze 13) do formátu PRC, který je možno podobně jako U3D vložit do PDF dokumentu pomocí balíčku movie15.

つへい

# Konverze z Maplu pomocí maplex3d2prc

Převodník maplex3d2prc Michaila Vidiassova převádí výstup z Maplu ve formátu X3D (k dispozici od verze 13) do formátu PRC, který je možno podobně jako U3D vložit do PDF dokumentu pomocí balíčku movie15. Velkou výhodou tohoto postupu je to, že se transformuje i popis os

a zachovává barevné schéma nastavené v Maplu (obr. [4\)](#page-25-0).

つくへ

# Konverze z Maplu pomocí maplex3d2prc

Převodník maplex3d2prc Michaila Vidiassova převádí výstup z Maplu ve formátu X3D (k dispozici od verze 13) do formátu PRC, který je možno podobně jako U3D vložit do PDF dokumentu pomocí balíčku movie15. Velkou výhodou tohoto postupu je to, že se transformuje i popis os a zachovává barevné schéma nastavené v Maplu (obr. [4\)](#page-25-0). Převodník zatím není k dispozici k volnému stažení, autor

(master@iaas.msu.ru) jej však na vyžádání zašle na testování.

#### (maple15x3d.prc)

#### <span id="page-25-0"></span>Obrázek: Graf vytvořený v Maplu a převedný do PRC pomocí maplex3d2prc

Roman Plch, Petra Šarmanová

4 0 8

メ団 トメ 君 トメ 君 トー

 $299$ 

活

Asymptote je interpretovaný programovací jazyk se syntaxí podobnou C++ určený pro generování grafiky.

 $299$ 

<span id="page-26-0"></span>э

母→ ∢∃→

Asymptote je interpretovaný programovací jazyk se syntaxí podobnou  $C_{++}$  určený pro generování grafiky. Jeho hlavní výhodou je to, že je schopen přímo zpracovat LATEXový zápis a dále existuje LATEXový balíček, který umožňuje vkládat kód Asymptote přímo do zdrojového dokumentu LATEXu.

 $209$ 

Asymptote je interpretovaný programovací jazyk se syntaxí podobnou  $C_{++}$  určený pro generování grafiky. Jeho hlavní výhodou je to, že je schopen přímo zpracovat LATEXový zápis a dále existuje LATEXový balíček, který umožňuje vkládat kód Asymptote přímo do zdrojového dokumentu LATEXu. Není tedy problémem vytvářet interaktivní grafiku i s popisem, jak je vidět v následující ukázce (obr. [5\)](#page-30-0). Celou řadu dalších ilustrativních ukázek najdeme na webu Asympote.

つくい

Asymptote je interpretovaný programovací jazyk se syntaxí podobnou C++ určený pro generování grafiky. Jeho hlavní výhodou je to, že je schopen přímo zpracovat LATEXový zápis a dále existuje LATEXový balíček, který umožňuje vkládat kód Asymptote přímo do zdrojového dokumentu LATEXu. Není tedy problémem vytvářet interaktivní grafiku i s popisem, jak je vidět v následující ukázce (obr. [5\)](#page-30-0). Celou řadu dalších ilustrativních ukázek najdeme na webu Asympote.

<http://asymptote.sourceforge.net/>

<span id="page-29-0"></span>つくい

#### <span id="page-30-0"></span>Obrázek: Graf vytvořený pomocí programu Asymptote

4 0 8

→ 何 ▶ → 臣 ▶ →

э

 $299$ 

э  $\rightarrow$ 

```
\begin{asy}[height=4cm,inline=true,attach=false]
import graph3;
import solids;
size(0,150);
currentprojection=perspective(0,1,10,up=Y);
currentlight=White;
```

```
real f(real x) {return sqrt(x);}
pair F(\text{real } x) {return (x, f(x));}
triple F3(real x) {return (x, f(x), 0);}
```

```
path p=graph(F,0,1,n=25,operator.);
path3 p3=path3(p);
```

```
revolution a=revolution(p3,Y,0,360);
draw(surface(a),green,render(compression=Low,merge=true));
draw(p3,blue);
```
K ロ ▶ K 個 ▶ K 글 ▶ K 글 ▶ │ 글 │ K 9 Q Q

```
xtick((0,0,0)):
xtick((1,0,0));
```

```
xaxis3(Label("$x$",1),Arrow3);
yaxis3(Label("$y$",1),ymax=1.5,dashed,Arrow3);
dot(Label("$(1,1)$"),(1,1,0));
arrow("fy=\sqrt{x}", F3(0.5), X, 0.75cm, red);
draw(arc(1.2Y,0.3,90,0,7.5,140),Arrow3);
\end{asy}
```
**∢何 ▶ ∢ ヨ ▶ ∢ ヨ ▶** 

 $200$ 

[Interaktivní 3D grafika](#page-0-0) [Konverze do formátu U3D \(PRC\)](#page-15-0)

- GRAHN, Alexander. CTAN [online]. 2009 [cit. 2010-01-10]. 暈 The movie15 package. Dostupné z WWW: [http://www.ctan.org/tex-archive/help/Catalogue/](http://www.ctan.org/tex-archive/help/Catalogue/entries/movie15.html) [entries/movie15.html](http://www.ctan.org/tex-archive/help/Catalogue/entries/movie15.html).
- <span id="page-33-1"></span>PLCH, Roman; ŠARMANOVÁ, Petra. Interaktivní 3D grafika 譶 v HTML a PDF dokumentech. Zpravodaj Československého sdružení uživatelů TEXu, Praha, Československé sdružení uživatelů T<sub>F</sub>Xu. 2008, vol. 18, no. 1-2, s. 76-92, ISSN 1211-6661 (tištěná verze), ISSN 1213-8185 (online verze).
- <span id="page-33-2"></span>PLCH, Roman; ŠARMANOVÁ, Petra. An Interactive F. Presentation of Maple 3D Graphics in PDF Documents. Electronic Journal of Mathematics and Technology, Mathematics and Technology, LLC, Blacksburg, 2008, vol. 2, no. 3, s. 281-290, ISSN 1933-2823.

<span id="page-33-0"></span>つくい